# **rst2hml5 Documentation**

*Release 1.8.0*

**André Felipe Dias**

June 05, 2016

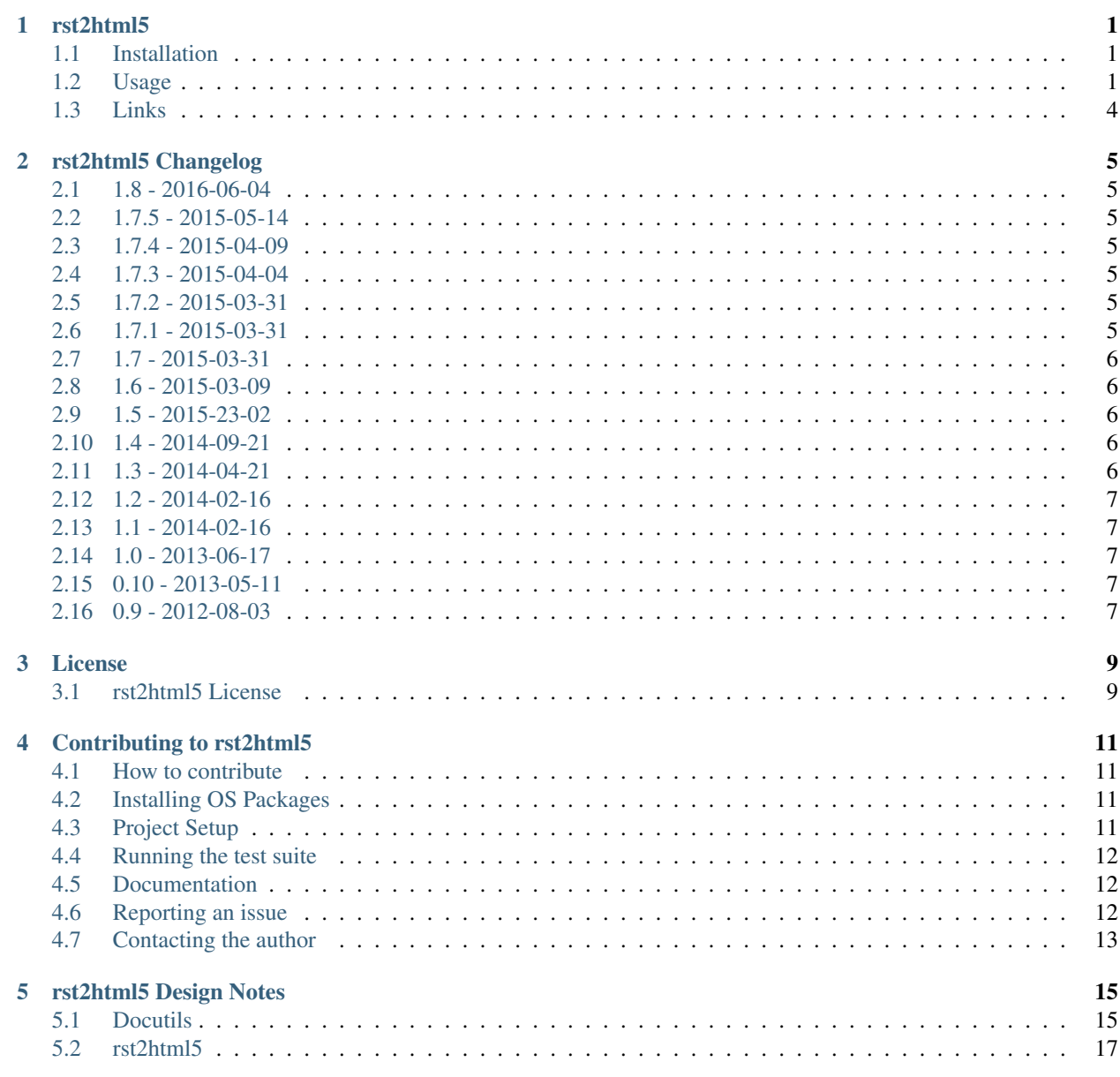

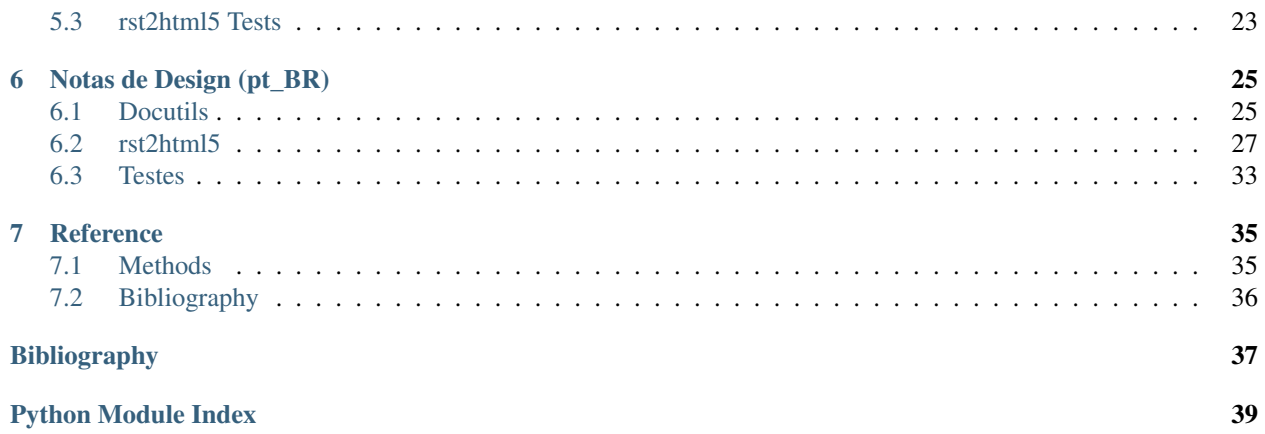

### **rst2html5**

<span id="page-4-0"></span>rst2html5 generates (X)HTML5 documents from standalone reStructuredText sources. It is a complete rewrite of the docutils' rst2html and uses new HTML5 constructs such as <section> and <aside>.

### <span id="page-4-1"></span>**1.1 Installation**

```
pip install rst2html5
```
### <span id="page-4-2"></span>**1.2 Usage**

\$ rst2html5 [options] SOURCE

Options:

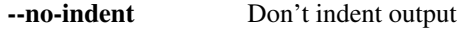

- --stylesheet=<URL or path> Specify a stylesheet URL to be included. (This option can be used multiple times)
- --script=<URL or path> Specify a script URL to be included. (This option can be used multiple times)
- --script-defer=<URL or path> Specify a script URL with a defer attribute to be included in the output HTML file. (This option can be used multiple times)
- --script-async=<URL or path> Specify a script URL with a async attribute to be included in the output HTML file. (This option can be used multiple times)
- --html-tag-attr=<attribute> Specify a html tag attribute. (This option can be used multiple times)
- --template=<filename or text> Specify a filename or text to be used as the HTML5 output template. The template must have the {head} and {body} placeholders. The "<html{html\_attr}>" placeholder is recommended.
- --define=<identifier> Define a case insensitive identifier to be used with ifdef and ifndef directives. There is no value associated with an identifier. (This option can be used multiple times)

#### **1.2.1 Example**

Consider the following rst snippet:

```
Title
=====
Some text and a target to `Title 2`_. **strong emphasis**:
* item 1
* item 2
Title 2
=======
.. parsed-literal::
    Inline markup is supported, e.g. *emphasis*, **strong**, ``literal
    text``,
    _`hyperlink targets`, and `references <http://www.python.org/>`_
```
The html5 produced is clean and tidy:

```
<!DOCTYPE html>
<html>
<head>
    <meta charset="utf-8" />
</head>
<body>
    <section id="title">
        <h1>Title</h1>
        <p>Some text and a target to <a href="#title-2">Title 2</a>. <strong>strong emphasis</strong>:</p>
        <ul>
            <li>item 1</li>
            <li>item 2</li>
        </ul>
    </section>
    <section id="title-2">
        <h1>Title 2</h1>
        <pre>Inline markup is supported, e.g. <em>emphasis</em>, <strong>strong</strong>, <code>literal
text</code>,
<a id="hyperlink-targets">hyperlink targets</a>, and <a href="http://www.python.org/">references</a></pre>
    </section>
</body>
</html>
```
#### **1.2.2 Stylesheets and Scripts**

No stylesheets or classes are spread over the html5 by default. However stylesheets and javascripts URLs or paths can be included through stylesheet and script options:

```
$ rst2html5 example.rst \
--stylesheet css/default.css \
--stylesheet css/special.css \
--script https://ajax.googleapis.com/ajax/libs/jquery/1.7.2/jquery.min.js
```

```
<!DOCTYPE html>
<html>
<head>
   <meta charset="utf-8" />
    <link href="css/default.css" rel="stylesheet" />
    <link href="css/special.css" rel="stylesheet" />
    <script src="https://ajax.googleapis.com/ajax/libs/jquery/1.7.2/jquery.min.js"></script>
...
```
Additional scripts can be included in the result using options --script, --script-defer or --script-async:

```
$ rst2html5 example.rst \
   --script js/test1.js \
   --script-defer js/test2.js \
   --script-async js/test3.js
```

```
<!DOCTYPE html>
<html>
<head>
   <meta charset="utf-8" />
   <script src="js/test1.js"></script>
   <script src="js/test2.js" defer="defer"></script>
   <script src="js/test3.js" async="async"></script>
...
```
Html tag attributes can be included through html-tag-attr option:

```
$ rst2html5 --html-tag-attr `lang=''pt-BR''' example.rst
```

```
<!DOCTYPE html>
<html lang="pt-BR">
...
```
#### **1.2.3 Templates**

Custom html5 template via the --template option. Example:

```
$ template='<!DOCTYPE html>
<html{html_attr}>
\langle head \rangle {head} \langle !-- custom links and scripts \rightarrow<link href=''css/default.css'' rel=''stylesheet'' />
    <link href=''css/pygments.css'' rel=''stylesheet'' />
    <script src=''http://code.jquery.com/jquery-latest.min.js''></script>
</head>
<body>{body}</body>
</html>'
$ echo `one line' > example.rst
$ rst2html5 --template ``$template'' example.rst
<!DOCTYPE html>
<html>
<head>
    <meta charset="utf-8" />
    \langle -- custom links and scripts -->
```

```
<link href="css/default.css" rel="stylesheet" />
    <link href="css/pygments.css" rel="stylesheet" />
    <script src="http://code.jquery.com/jquery-latest.min.js"></script>
</head>
<body>
    <p>one line</p>
</body>
</html>
```
### **1.2.4 New Directives**

rst2html5 provides some new directives: define, undef, ifdef and ifndef, similar to those used in C++. They allow to conditionally include (or not) some rst snippets:

```
.. ifdef:: x
   this line will be included if 'x' was previously defined
```
In case of you check two or more identifiers, there must be an operator ([and | or]) defined:

```
.. ifdef:: x y z
   :operator: or
   This line will be included only if 'x', 'y' or 'z' is defined.
```
### <span id="page-7-0"></span>**1.3 Links**

- [Documentation](https://rst2html5.readthedocs.org/)
- [Project page at BitBucket](https://bitbucket.org/andre_felipe_dias/rst2html5)

### **rst2html5 Changelog**

<span id="page-8-0"></span>Here you can see the full list of changes between each rst2html5 releases.

# <span id="page-8-1"></span>**2.1 1.8 - 2016-06-04**

• New directives define, undef, ifdef and ifndef to conditionally include (or not) a rst snippet.

# <span id="page-8-2"></span>**2.2 1.7.5 - 2015-05-14**

• fixes the stripping of leading whitespace from the highlighted code

# <span id="page-8-3"></span>**2.3 1.7.4 - 2015-04-09**

- fixes deleted blank lines in <table><pre> during Genshi rendering
- Testing does not depend on ordered tag attributes anymore

### <span id="page-8-4"></span>**2.4 1.7.3 - 2015-04-04**

- fix some imports
- Sphinx dependency removed

### <span id="page-8-5"></span>**2.5 1.7.2 - 2015-03-31**

• Another small bugfix related to imports

### <span id="page-8-6"></span>**2.6 1.7.1 - 2015-03-31**

• Fix 1.7 package installation. requirements.txt was missing

### <span id="page-9-0"></span>**2.7 1.7 - 2015-03-31**

- Small bufix in setup.py
- LICENSE file added to the project
- Sublists are not under <br/>blockquote> anymore
- Never a <p> as a <li> first child
- New CodeBlock directive merges docutils and sphinx CodeBlock directives
- Generated codeblock cleaned up to a more HTML5 style: <pre data-language="...">...</pre>

### <span id="page-9-1"></span>**2.8 1.6 - 2015-03-09**

- code-block's : class: value should go to <pre class="value"> instead of <pre><code class="value">
- Fix problem with no files uploaded to Pypi in 1.5 version

# <span id="page-9-2"></span>**2.9 1.5 - 2015-23-02**

- rst2html5 generates html5 comments
- A few documentation improvementss

# <span id="page-9-3"></span>**2.10 1.4 - 2014-09-21**

- Improved packaging
- Using tox for testing management
- Improved compatibility to Python3
- Respect initial\_header\_level\_setting
- Container and compound directives map to div
- rst2html5 now process field\_list nodes
- Additional tests
- Multiple-time options should be specified multiple times, not with commas
- Metatags are declared at the top of head
- Only one link to mathjax script is generated

# <span id="page-9-4"></span>**2.11 1.3 - 2014-04-21**

- Fixes #16 | New -template option
- runtests.sh without parameter should keep current virtualenv

# <span id="page-10-0"></span>**2.12 1.2 - 2014-02-16**

• Fix doc version

# <span id="page-10-1"></span>**2.13 1.1 - 2014-02-16**

• rst2html5 works with docutils 0.11 and Genshi 0.7

### <span id="page-10-2"></span>**2.14 1.0 - 2013-06-17**

- Documentation improvement
- Added html-tag-attr, script-defer and script-async options
- Dropped option-limit option
- Fix bug with caption generation within table
- Footer should be at the bottom of the page
- Indent raw html
- field-limit and option-limit are set to 0 (no limit)

# <span id="page-10-3"></span>**2.15 0.10 - 2013-05-11**

- Support docutils 0.10
- Force syntax\_hightlight to 'short'
- Conforming to PEP8 and PyFlakes
- Testing structure simplified
- rst2html5.py refactored
- Some bugfixes

### <span id="page-10-4"></span>**2.16 0.9 - 2012-08-03**

• First public preview release

### **License**

<span id="page-12-0"></span>rst2html5 is distributed under the MIT License (MIT).

### <span id="page-12-1"></span>**3.1 rst2html5 License**

Copyright (c) 2016 André Felipe Dias All rights reserved.

Permission is hereby granted, free of charge, to any person obtaining a copy of this software and associated documentation files (the "Software"), to deal in the Software without restriction, including without limitation the rights to use, copy, modify, merge, publish, distribute, sublicense, and/or sell copies of the Software, and to permit persons to whom the Software is furnished to do so, subject to the following conditions:

The above copyright notice and this permission notice shall be included in all copies or substantial portions of the Software.

THE SOFTWARE IS PROVIDED "AS IS", WITHOUT WARRANTY OF ANY KIND, EXPRESS OR IMPLIED, INCLUDING BUT NOT LIMITED TO THE WARRANTIES OF MERCHANTABILITY, FITNESS FOR A PAR-TICULAR PURPOSE AND NONINFRINGEMENT. IN NO EVENT SHALL THE AUTHORS OR COPYRIGHT HOLDERS BE LIABLE FOR ANY CLAIM, DAMAGES OR OTHER LIABILITY, WHETHER IN AN ACTION OF CONTRACT, TORT OR OTHERWISE, ARISING FROM, OUT OF OR IN CONNECTION WITH THE SOFT-WARE OR THE USE OR OTHER DEALINGS IN THE SOFTWARE.

### **Contributing to rst2html5**

<span id="page-14-0"></span>Contributions are welcome! So don't be afraid to contribute with anything that you think will be helpful. Help with maintaining the English documentation are particularly appreciated.

The bugtracker, wiki and Mercurial repository can be found at the [rst2html5 projects's page](https://bitbucket.org/andre_felipe_dias/rst2html5) on BitBucket.

### <span id="page-14-1"></span>**4.1 How to contribute**

Please, follow the procedure:

- 1. Check for the open issues or open a new issue on the BitBucket [issue tracker](http://www.bitbucket.org/andre_felipe_dias/rst2html5/issues) to start a discussion about a feature or a bug.
- 2. Fork the [rst2html5 project](https://bitbucket.org/andre_felipe_dias/rst2html5) on BitBucket and start making your modifications.
- 3. Send a pull request.

### <span id="page-14-2"></span>**4.2 Installing OS Packages**

You will need:

- 1. [pip.](https://pip.pypa.io/en/latest/) A tool for installing and managing Python packages.
- 2. [virtualenvwrapper.](http://virtualenvwrapper.readthedocs.org/en/latest/) A set of extensions to Ian Bicking's [virtualenv](https://virtualenv.pypa.io/en/latest/) tool. Using a virtual environment will make the installation easier, and will help to avoid clutter in your system-wide libraries.
- 3. [Mercurial.](http://mercurial.selenic.com/) Version control used by rst2html5 project.

```
sudo apt-get install python-dev python-pip mercurial
sudo pip install virtualenvwrapper
```
Add these two lines to  $\sim$  / .bashrc:

```
export WORKON_HOME=$HOME/.virtualenvs
source /usr/local/bin/virtualenvwrapper.sh
```
### <span id="page-14-3"></span>**4.3 Project Setup**

1. Clone the repository:

\$ hg clone http://www.bitbucket.org/andre\_felipe\_dias/rst2html5 \$ cd rst2html5

- 2. Make a new virtual enviroment for development:
	- \$ mkvirtualenv rst2html5

3. Install project's requirements:

\$ pip install -r requirements.txt -r dev\_test\_requirements.txt

Now you are ready!

Note: To come back to the virtualenv in another session, use the command workon rst2html5.

#### See also:

• [Virtualenvwrapper command reference](http://virtualenvwrapper.readthedocs.org/en/latest/command_ref.html)

# <span id="page-15-0"></span>**4.4 Running the test suite**

To run the tests, just type the following on a terminal:

\$ nosetests

To get a complete test verification, run:

\$ tox

The complete tests save some interesting metrics at rst2html5/.tox/metrics/log.

Important: Before sending a patch or a pull request, ensure that all tests pass and there is no flake8 error or warning codes.

# <span id="page-15-1"></span>**4.5 Documentation**

Contributing to documentation is as simple as editing the specified file in the docs directory. We use restructuredtext markup and [Sphinx](http://sphinx-doc.org/) for building the documentation.

### <span id="page-15-2"></span>**4.6 Reporting an issue**

Proposals, enhancements, bugs or tasks should be directly reported on BitBucket [issue tracker.](http://www.bitbucket.org/andre_felipe_dias/rst2html5/issues)

If there are issues please let us know so we can improve rst2html5. If you don't report it, we probably won't fix it. When creating a bug issue, try to provide the following information at least:

- 1. Steps to reproduce the bug
- 2. The produced output
- 3. The expected output

Tip: See [https://bitbucket.org/andre\\_felipe\\_dias/rst2html5/issue/1](https://bitbucket.org/andre_felipe_dias/rst2html5/issue/1) as a reference.

For proposals or enhancements, you should provide input and output examples. Whenever possible, you should also provide external references to articles or documentation that endorses your request.

While it's handy to provide useful code snippets in an issue, it is better for you as a developer to submit pull requests. By submitting pull request your contribution to rst2html5 will be recorded by BitBucket.

# <span id="page-16-0"></span>**4.7 Contacting the author**

rst2html5 is written and maintained by André Felipe Dias. You can reach me at [google plus](https://plus.google.com/100373126641024342168) or [twitter.](https://twitter.com/andref_dias)

### **rst2html5 Design Notes**

<span id="page-18-0"></span>The following documentation describes the knowledge collected durint rst2html5 implementation. Probably, it isn't complete or even exact, but it might be helpful to other people who want to create another rst converter.

### <span id="page-18-1"></span>**5.1 Docutils**

[Docutils](http://docutils.sourceforge.net/README.html#purpose) is a set of tools for processing plaintext documentation in [restructuredText](http://docutils.sourceforge.net/rst.html) markup (rst) into other formats such as HTML, PDF and Latex. Its documents design issues and implementation details are described at <http://docutils.sourceforge.net/docs/peps/pep-0258.html>

In the early stages of the translation process, the rst document is analyzed and transformed into an intermediary format called *doctree* which is then passed to a translator to be transformed into the desired formatted output:

```
Translator
              +-------------------+
              | + - - - - - - - + |---> doctree -------->| Writer |-------> output
              | + - - - + - - - - + || | |
              | | |
              | +------+------+
              | | NodeVisitor | |
              | +------------+ |
              +-------------------+
```
### **5.1.1 Doctree**

The [doctree](http://docutils.sourceforge.net/docs/peps/pep-0258.html#document-tree) is a hierarchical structure of the elements of a rst document. It is defined at docutils.nodes and is used internally by Docutils components.

The command rst2pseudoxml.py produces a textual representation of a doctree that is very useful to visualize the nesting of the elements of a rst document. This information was of great help to both rst2html5 design and tests.

Given the following rst snippet:

```
Title
=====
Text and more text
```
The textual representation produced by rst2pseudoxml is:

```
<document ids="title" names="title" source="snippet.rst" title="Title">
   <title>
       Title
    <paragraph>
       Text and more text
```
### **5.1.2 Translator, Writer e NodeVisitor**

A translator is comprised of two parts: a Writer and a NodeVisitor. The Writer is responsible to prepare and to coordinate the translation made by the NodeVisitor. The NodeVisitor is used when visiting each doctree node and it performs all actions needed to translate the node to the desired format according to its type and content.

Important: To develop a new docutils translator, one needs to specialize these two classes.

Note: Those classes correspond to a variation of the Visitor pattern, called "Extrinsic Visitor" that is more commonly used in Python. See [The "Visitor Pattern", Revisited.](http://peak.telecommunity.com/DevCenter/VisitorRevisited)

#### See also:

[Double Dispatch and the "Visitor" Pattern.](http://peak.telecommunity.com/protocol_ref/dispatch-example.html)

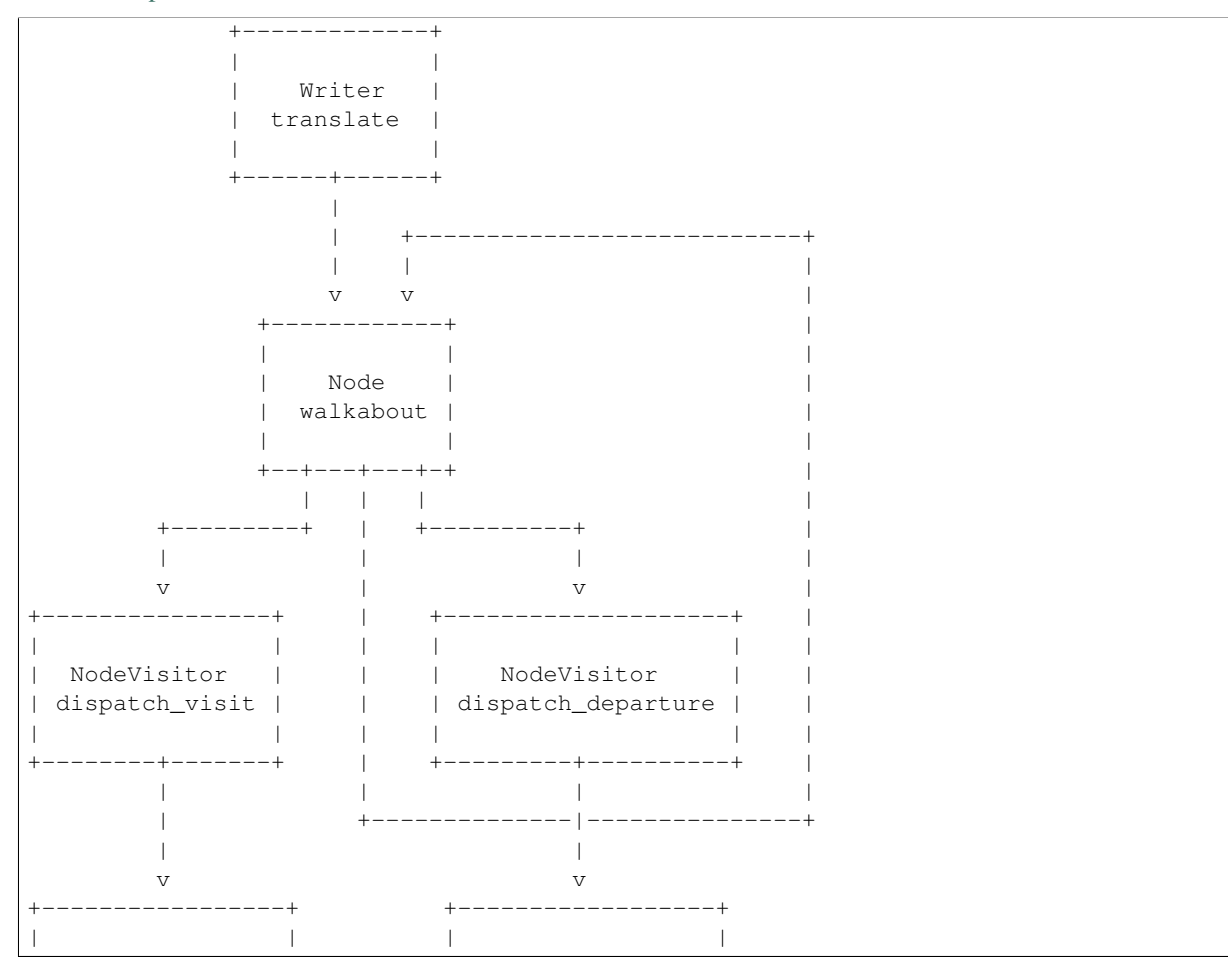

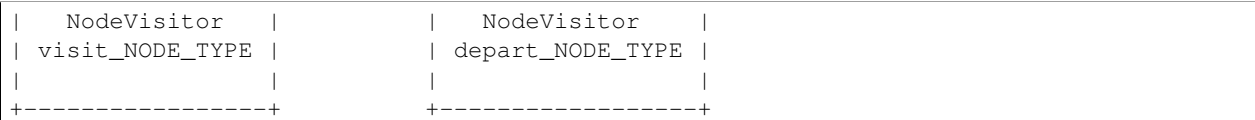

During the doctree traversal through [docutils.nodes.Node.walkabout\(\)](#page-38-2), there are two NodeVisitor dispatch methods called: *[dispatch\\_visit\(\)](#page-38-3)* and *[dispatch\\_departure\(\)](#page-38-4)*. The former is called early in the node visitation. Then, all children nodes  $walkabout()$  are visited and lastly the latter dispatch method is called. Each dispatch method calls another method whose name follows the pattern visit\_NODE\_TYPE or depart\_NODE\_TYPE such as visit\_paragraph or depart\_title, that should be implemented by the NodeVisitor subclass object.

# <span id="page-20-0"></span>**5.2 rst2html5**

In rst2html5, Writer and NodeVisitor are specialized through HTML5Writer and HTML5Translator classes.

rst2html5.HTML5Translator is a NodeVisitor subclass that implements all visit\_NODE\_TYPE and depart\_NODE\_TYPE methods needed to translate a doctree to its HTML5 content. The rst2html5.HTML5Translator uses an object of the:class:*~rst2html5.ElemStack* helper class that controls a context stack to handle indentation and the nesting of the doctree traversal:

```
rst2html5
        +-----------------------+
        | +-----------+ |
doctree ---|--->| HTML5Writer |----|--> HTML5
       | +------+------+ |
        | | |
        | | |
        | +--------+-------+
        | | HTML5Translator | |
        | +--------+--------+ |
        | | |
        | | |
        | +-----+-----+
        | | ElemStack | |
        | +-----------+ |
        +-----------------------+
```
The standard visit\_NODE\_TYPE action is initiate a new node context:

```
1 def default_visit(self, node):
2 \mathbf{r} \mathbf{r}3 Initiate a new context to store inner HTML5 elements.
4 FFF
5 if 'ids' in node and self.once_attr('expand_id_to_anchor', default=True):
6 \parallel \parallel create an anchor \langle a \rangle id=id>\langle a \rangle for each id found before the
7 \parallel # current element.
8 for id in node['ids'][1:]:
9 self.context.begin_elem()
10 self.context.commit_elem(tag.a(id=id))
\begin{bmatrix} 1 & 1 \end{bmatrix} node.attributes['ids'] = node.attributes['ids'][0:1]
12 self.context.begin elem()
13 return
```
The standard depart\_NODE\_TYPE action is to create the HTML5 element according to the saved context:

```
1 def default_departure(self, node):
2 \mathbf{r} \mathbf{r}3 Create the node's corresponding HTML5 element and combine it with its
4 stored context.
5 \frac{1}{1}6 tag_name, indent, attributes = self.parse(node)
7 elem = getattr(tag, tag_name)(**attributes)
8 self.context.commit_elem(elem, indent)
9 return
```
Not all rst elements follow this procedure. The Text element, for example, is a leaf-node and thus doesn't need a specific context. Other elements have a common processing and can share the same visit\_ and/or depart\_ method. To take advantage of theses similarities, the rst\_terms dict maps a node type to a visit\_ and depart\_ methods:

```
1 def append(self, element, indent=True):
2 and \overline{2} and \overline{2} and \overline{2}3 Append to current element
4 and 7 and 7 and 7 and 7 and 7 and 7 and 7 and 7 and 7 and 7 and 7 and 7 and 7 and 7 and 7 and 7 and 7 and 7 and 7 and 7 and 7 and 7 and 7 and 7 and 7 and 7 and 7 a
5 self.stack[-1].append(self._indent_elem(element, indent))
6 return
8 def begin elem(self):
9 ''''
10 Start a new element context
11 '''
12 self.stack.append([])
13 self.indent_level += 114 return
16 def commit_elem(self, elem, indent=True):
17 and 17 and 17 and 1718 A new element is create by removing its stack to make a tag.
19 This tag is pushed back into its parent's stack.
20 \overline{r} \overline{r} \overline{r} \overline{r}21 pop = self.stack.pop()
22 elem(*pop)_{23} self.indent level -= 124 self.append(elem, indent)
25 return
27 def pop(self):
<sup>28</sup> return self.pop elements(1)[0]
30 def pop_elements(self, num_elements):
31 assert num_elements > 0
32 \mid parent_stack = self.stack[-1]
33 result = []
34 for x in range(num_elements):
35 pop = parent_stack.pop()
36 elem = pop[0 if len(pop) == 1 else self.indent_output]
37 result.append(elem)
38 result.reverse()
39 return result
42 dv = 'default_visit'
43 dp = 'default_departure'
```
 

```
44 pass_ = 'no\_op'45
46
47 class HTML5Translator(nodes.NodeVisitor):
48
49 rst_terms = {
50 # 'term': ('tag', 'visit_func', 'depart_func', use_term_in_class,
51 # indent_elem)
\frac{4}{10} \frac{4}{100} \frac{4}{100} \frac{4}{100} \frac{4}{100} \frac{4}{100} \frac{4}{100} \frac{4}{100} \frac{4}{100} \frac{4}{100} \frac{4}{100} \frac{4}{100} \frac{4}{100} \frac{4}{100} \frac{4}{100} \frac{4}{100} \frac{4}{100} \frac{4}{100} \frac{4}{53 \parallel # If not given, the default is False, True
54 'Text': (None, 'visit_Text', None),
55 'abbreviation': ('abbr', dv, dp),
56 'acronym': (None, dv, dp),
57 'address': (None, 'visit_address', None),
58 'admonition': ('aside', 'visit_aside', 'depart_aside', True),
59 'attention': ('aside', 'visit_aside', 'depart_aside', True),
60 'attribution': ('p', dv, dp, True),
61 'author': (None, 'visit_bibliographic_field', None),
62 'authors': (None, 'visit_authors', None),
63 'block_quote': ('blockquote', 'visit_blockquote', dp),
64 'bullet_list': ('ul', dv, dp, False),
65 'caption': ('figcaption', dv, dp, False),
66 'caution': ('aside', 'visit_aside', 'depart_aside', True),
67 'citation': (None, 'visit_citation', 'depart_citation', True),
68 'citation_reference': ('a', 'visit_citation_reference',
69 | Communication of the set of the contract of the contract of the contract of the contract of the contract of the contract of the contract of the contract of the contract of the contract of the contract of the contract 
70 'classifier': (None, 'visit_classifier', None),
71 'colspec': (None, pass_, 'depart_colspec'),
72 'comment': (None, 'visit_comment', None),
73 'compound': ('div', dv, dp),
74 'contact': (None, 'visit_bibliographic_field', None),
75 'container': ('div', dv, dp),
76 'copyright': (None, 'visit_bibliographic_field', None),
77 'danger': ('aside', 'visit_aside', 'depart_aside', True),
78 'date': (None, 'visit_bibliographic_field', None),
79 'decoration': (None, 'do_nothing', None),
80 'definition': ('dd', dv, dp),
81 'definition_list': ('dl', dv, dp),
82 'definition_list_item': (None, 'do_nothing', None),
83 'description': ('td', dv, dp),
84 'docinfo': (None, 'do_nothing', None),
85 'doctest_block': ('pre', 'visit_literal_block', 'depart_literal_block', True),
86 'document': (None, 'visit_document', 'depart_document'),
87 'emphasis': ('em', dv, dp, False, False),
88 'entry': (None, dv, 'depart_entry'),
89 'enumerated_list': ('ol', dv, 'depart_enumerated_list'),
90 'error': ('aside', 'visit_aside', 'depart_aside', True),
91 | 'field': (None, 'visit field', None),
92 'field_body': (None, 'do_nothing', None),
93 'field_list': (None, 'do_nothing', None),
94 'field_name': (None, 'do_nothing', None),
95 'figure': (None, 'visit_figure', dp),
96 'footer': (None, dv, dp),
97 'footnote': (None, 'visit_citation', 'depart_citation', True),
98 'footnote_reference': ('a', 'visit_citation_reference', 'depart_reference', True, False),
99 'generated': (None, 'do_nothing', None),
100 'header': (None, dv, dp),
101 'hint': ('aside', 'visit_aside', 'depart_aside', True),
```

```
102 'image': ('img', dv, dp),
103 'important': ('aside', 'visit_aside', 'depart_aside', True),
104 | 'inline': ('span', dv, dp, False, False),
105 | 'label': ('th', 'visit_reference', 'depart_label'),
106 | 'legend': ('div', dv, dp, True),
107 | 'line': (None, 'visit_line', None),
108 | 'line_block': ('pre', 'visit_line_block', 'depart_line_block', True),
109 | 'list_item': ('li', dv, dp),
110 | 'literal': ('code', 'visit_literal', 'depart_literal', False, False),
111 | 'literal_block': ('pre', 'visit_literal_block', 'depart_literal_block'),
112 'math': (None, 'visit_math_block', None),
113 'math_block': (None, 'visit_math_block', None),
114 | 'meta': (None, 'visit_meta', None),
115 'note': ('aside', 'visit_aside', 'depart_aside', True),
116 | 'option': ('kbd', 'visit_option', dp, False, False),
\frac{1}{117} 'option_argument': ('var', 'visit_option_argument', dp, False, False),
118 'option_group': ('td', 'visit_option_group', 'depart_option_group'),
119 'option_list': (None, 'visit_option_list', 'depart_option_list', True),
120 | 'option_list_item': ('tr', dv, dp),
```
### **5.2.1 HTML5 Tag Construction**

HTML5 Tags are constructed by the genshi.builder.tag object.

#### <span id="page-24-0"></span>Genshi Builder

Support for programmatically generating markup streams from Python code using a very simple syntax. The main entry point to this module is the *tag* object (which is actually an instance of the Element Factory class). You should rarely (if ever) need to directly import and use any of the other classes in this module. Elements can be created using the *tag* object using attribute access. For example:

```
>>> doc = tag.p('Some text and ', tag.a('a link', href='http://example.org/'), '.')
>>> doc
<Element "p">
```
This produces an *Element* instance which can be further modified to add child nodes and attributes. This is done by "calling" the element: positional arguments are added as child nodes (alternatively, the *Element.append* method can be used for that purpose), whereas keywords arguments are added as attributes:

```
>>> doc(tag.br)
<Element "p">
>>> print(doc)
<p>Some text and <a href="http://example.org/">a link</a>.<br/>kbr/>>/>></p>
```
If an attribute name collides with a Python keyword, simply append an underscore to the name:

```
>>> doc(class_='intro')
<Element "p">
>>> print(doc)
```
<p class="intro">Some text and <a href="http://example.org/">a link</a>.<br/></p>

As shown above, an *Element* can easily be directly rendered to XML text by printing it or using the Python str() function. This is basically a shortcut for converting the *Element* to a stream and serializing that stream:

```
>>> stream = doc.generate()
>>> stream
<genshi.core.Stream object at ...>
>>> print(stream)
<p class="intro">Some text and <a href="http://example.org/">a link</a>.<br/></p>
```
The *tag* object also allows creating "fragments", which are basically lists of nodes (elements or text) that don't have a parent element. This can be useful for creating snippets of markup that are attached to a parent element later (for example in a template). Fragments are created by calling the *tag* object, which returns an object of type *Fragment*:

```
>>> fragment = tag('Hello, ', tag.em('world'), '!')
>>> fragment
<Fragment>
>>> print(fragment)
Hello, <em>world</em>!
```
#### **5.2.2 ElemStack**

For the previous doctree example, the sequence of  $visit$ <sub>\_.</sub>.. and depart\_... calls is:

```
1. visit document
   2. visit_title
       3. visit_Text
       4. depart_Text
    5. depart_title
    6. visit_paragraph
       7. visit_Text
        8. depart_Text
```

```
9. depart_paragraph
10. depart_document
```
For this sequence, the behavior of a ElemStack context object is:

0. Initial State. The context stack is empty:

 $\overline{\text{context}} = []$ 

1. visit document. A new context for document is reserved:

```
context = [ [] ]\setminusdocument
                 context
```
2. visit\_title. A new context for title is pushed into the context stack:

```
title
                 context
                   /
context = [ [] , [ ] ]\
               document
               context
```
3. visit\_Text. A Text node doesn't need a new context because it is a leaf-node. Its text is simply added to the context of its parent node:

```
title
                      context
                     /
context = [ [], ['Title'] ]
                \setminusdocument
                 context
```
4. depart\_Text. No action performed. The context stack remains the same.

5. depart\_title. This is the end of the title processing. The title context is popped from the context stack to form an h1 tag that is then inserted into the context of the title parent node (document context):

```
context = [ [tag.h1('Title'])] ]\setminusdocument
                context
```
6. visit\_paragraph. A new context is added:

```
paragraph
                                      context
                                      /
context = [ [tag.h1('Title')], [] ]
               \setminusdocument
                context
```
7. visit\_Text. Again, the text is inserted into its parent's node context:

```
paragraph
context
```

```
/
context = [ [tag.h1('Title')], ['Text and more text'] ]
               \setminusdocument
                context
```
- 8. depart\_Text. No action performed.
- 9. depart\_paragraph. Follows the standard procedure where the current context is popped and form a new tag that is appended into the context of the parent node:

```
context = [ [tag.h1('Title'), tag.p('Text and more text')] ]
               \setminusdocument
               context
```
10. depart\_document. The document node doesn't have an HTML tag. Its context is simply combined to the outer context to form the body of the HTML5 document:

```
context = [tag.h1('Title'), tag.p('Text and more text')]
```
# <span id="page-26-0"></span>**5.3 rst2html5 Tests**

The tests executed in rst2html5.tests.test\_html5writer are bases on generators (veja [http://nose.readthedocs.org/en/latest/writing\\_tests.html#test-generators\)](http://nose.readthedocs.org/en/latest/writing_tests.html#test-generators). The test cases are in tests/cases.py. Each test case is a dictionary whose main keys are:

rst text snippet in rst format

out expected output

part specifies which part of rst2html5 output will be compared to out. Possible values are head, body or whole.

All other keys are rst2html5 configuration settings such as indent\_output, script, script-defer, html-tag-attr or stylesheet.

When test fails, three auxiliary files are saved on the temporary directory  $(\text{/tmp})$ :

- 1. TEST CASE.rst com o trecho de texto rst do caso de teste;
- 2. TEST\_CASE.result com resultado produzido pelo rst2html5 e
- 3. TEST\_CASE.expected com o resultado esperado pelo caso de teste.

Their differences can be easily visualized:

\$ kdiff3 /tmp/TEST\_CASE.result /tmp/TEST\_CASE.expected

### **Notas de Design (pt\_BR)**

<span id="page-28-0"></span>O texto a seguir descreve o conhecimento coletado durante a implementação do rst2html5. Certamente não está completo e talvez nem esteja exato, mas pode ser de grande utilidade para outras pessoas que desejem criar um novo tradutor de rst para algum outro formato.

### <span id="page-28-1"></span>**6.1 Docutils**

O [Docutils](http://docutils.sourceforge.net/README.html#purpose) é um conjunto de ferramentas para processamento de documentação em texto simples em marcação [re](http://docutils.sourceforge.net/rst.html)[structuredText](http://docutils.sourceforge.net/rst.html) (rst) para outros formatos tais como HTML, PDF e Latex. Seu funcionamento básico está descrito em <http://docutils.sourceforge.net/docs/peps/pep-0258.html>

Nas primeiras etapas do processo de tradução, o documento rst é analisado e convertido para um formato intermediário chamado de *doctree*, que então é passado a um tradutor para ser transformado na saída formatada desejada:

```
Tradutor
             +-------------------+
             | +---------+ |---> doctree -------->| Writer |-------> output
             | +----+----+ || | |
             | | |
             | +------+------+ |
             | | NodeVisitor | |
             | +-------------+ |
             +-------------------+
```
#### **6.1.1 Doctree**

O [doctree](http://docutils.sourceforge.net/docs/peps/pep-0258.html#document-tree) é uma estrutura hierárquica dos elementos que compõem o documento rst, usada internamente pelos componentes do Docutils. Está definida no módulo docutils.nodes.

O comando/aplicativo rst2pseudoxml.py gera uma representação textual da *doctree* que é muito útil para visualizar o aninhamento dos elementos de um documento rst. Essa informação foi de grande ajuda tanto para o *design* quanto para os testes do rst2html5.

Dado o trecho de texto rst abaixo:

```
Título
======
Texto e mais texto
```
A sua representação textual produzida pelo rst2pseudoxml é:

```
<document ids="titulo" names="título" source="snippet.rst" title="Título">
   <title>
       Título
   <paragraph>
       Texto e mais texto
```
### **6.1.2 Tradutor, Writer e NodeVisitor**

Um tradutor é formado por duas partes: Writer e NodeVisitor. A responsabilidade do Writer é preparar e coordenar a tradução feita pelo NodeVisitor. O NodeVisitor é responsável por visitar cada nó da doctree e executar a ação necessária de tradução para o formato desejado de acordo com o tipo e conteúdo do nó.

Note: A classe NodeVisitor corresponde à superclasse abstrata do padrão de projeto "Visitor" *[\[GoF95\]](#page-40-1)*.

Note: Estas classes correspondem a uma variação do padrão de projeto "Visitor" conhecida como "Extrinsic Visitor" que é mais comumente usada em Python. Veja [The "Visitor Pattern", Revisited.](http://peak.telecommunity.com/DevCenter/VisitorRevisited)

Important: Para desenvolver um novo tradutor para o *docutils*, é necessário especializar estas duas classes.

#### See also:

[Double Dispatch and the "Visitor" Pattern.](http://peak.telecommunity.com/protocol_ref/dispatch-example.html)

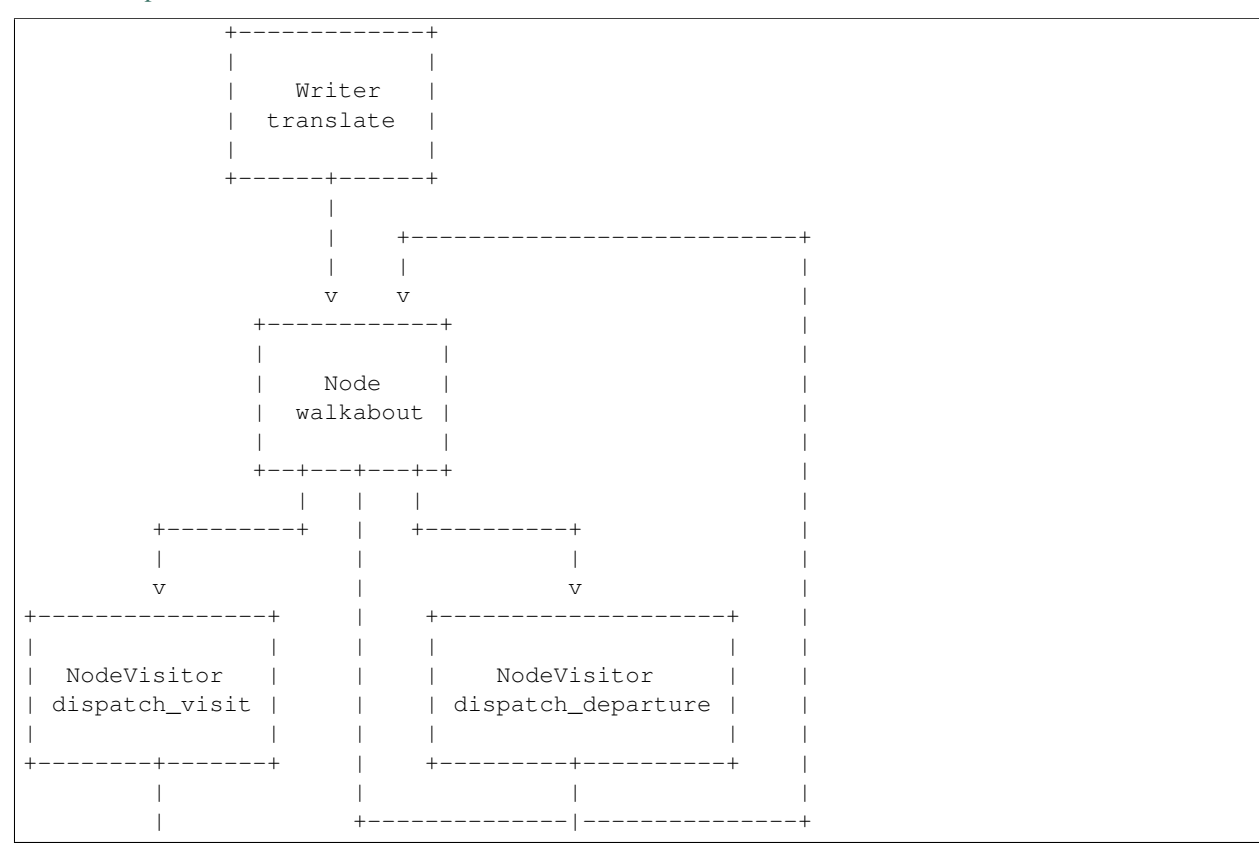

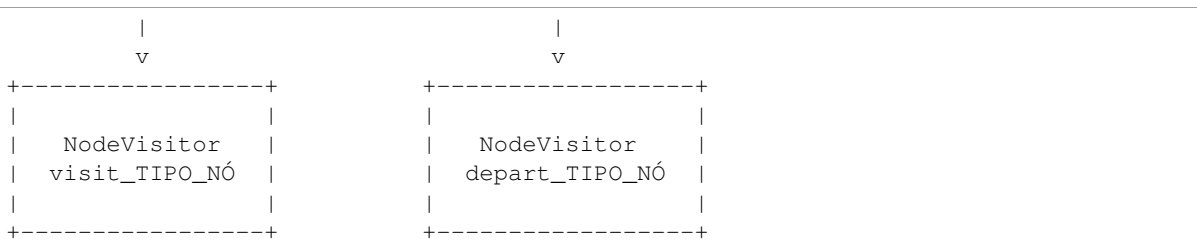

During doctree traversal through docutils.nodes.Node.walkabout (), there are two NodeVisitor dispatch methods called: [dispatch\\_visit\(\)](#page-38-3) and [dispatch\\_departure\(\)](#page-38-4). The former is called early in the node visitation. Then, all children nodes  $walkabout()$  are visited and lastly the latter dispatch method is called. Each dispatch method calls a specific visit\_NODE\_TYPE or depart\_NODE\_TYPE method such as visit\_paragraph or depart\_title, that should be implemented by the NodeVisitor subclass object.

Durante a travessia da doctree feita através do método docutils.nodes.Node.walkabout (), há dois métodos dispatch de NodeVisitor chamados: [dispatch\\_visit\(\)](#page-38-3) e [dispatch\\_departure\(\)](#page-38-4). O primeiro é chamado logo no começo da visitação do nó. Em seguida, todos os nós-filho são visitados e, por último, o método dispatch\_departure é chamado. Cada um desses métodos chama um método cujo nome segue o padrão visit\_NODE\_TYPE ou depart\_NODE\_TYPE, tal como visit\_paragraph ou depart\_title, que deve ser implementado na subclasse de NodeVisitor.

Para a *doctree* do exemplo anterior, a sequência de chamadas visit\_... e depart\_... seria:

```
1. visit_document
    2. visit title
        3. visit_Text
        4. depart_Text
    5. depart_title
    6. visit_paragraph
        7. visit_Text
        8. depart_Text
    9. depart_paragraph
10. depart_document
```
Note: São nos métodos visit\_... e depart\_... onde deve ser feita a tradução de cada nó de acordo com seu tipo e conteúdo.

### <span id="page-30-0"></span>**6.2 rst2html5**

O módulo rst2html5 segue as recomendações originais e especializa as classes Writer e NodeVisitor através das classes HTML5Writer e HTML5Translator. rst2html5.HTML5Translator é a subclasse de NodeVisitor criada para implementar todos os métodos visit\_TIPO\_NÓ e depart\_TIPO\_NÓ necessários para traduzir uma doctree em seu correspondente HTML5. Isto é feito com ajuda de um outro objeto da classe auxiliar ElemStack que controla uma pilha de contextos para lidar com o aninhamento da visitação dos nós da doctree e com a endentação:

```
rst2html5
            +-----------------------+
        | +-------------+ |
doctree ------->| HTML5Writer |-------> HTML5
        | +------+------+ |
        | | |
        | | |
```

```
| +--------+--------+ |
| | HTML5Translator | |
| +--------+--------+ |
| | |
| | |
| +-----+-----+ || | ElemStack | |
| +-----------+ |
+-----------------------+
```
A ação padrão de um método visit\_TIPO\_NÓ é iniciar um novo contexto para o nó sendo tratado:

```
1 def default_visit(self, node):
2 \mathbf{r} \mathbf{r}3 Initiate a new context to store inner HTML5 elements.
4 '''
5 if 'ids' in node and self.once_attr('expand_id_to_anchor', default=True):
6 \parallel # create an anchor <a id=id></a> for each id found before the
7 | # current element.
8 for id in node['ids'][1:]:
9 self.context.begin_elem()
10 self.context.commit_elem(tag.a(id=id))
\text{11} node.attributes['ids'] = node.attributes['ids'][0:1]
12 self.context.begin_elem()
13 return
```
A ação padrão no depart\_TIPO\_NÓ é criar o elemento HTML5 de acordo com o contexto salvo:

```
1 def default_departure(self, node):
2 '''' \mathbf{r} \cdot \mathbf{r} \cdot \mathbf{r}3 Create the node's corresponding HTML5 element and combine it with its
4 stored context.
5 '''' \mathbf{r} \cdot \mathbf{r} \cdot \mathbf{r}6 tag_name, indent, attributes = self.parse(node)
7 elem = getattr(tag, tag_name)(**attributes)
8 self.context.commit_elem(elem, indent)
9 return
```
Nem todos os elementos rst seguem o este processamento. O elemento Text, por exemplo, é um nó folha e, por isso, não requer a criação de um contexto específico. Basta adicionar o texto correspondente ao elemento pai.

Outros tipos de nós têm um processamento comum e podem compartilhar o mesmo método visit\_ e/ou depart\_. Para aproveitar essas similaridades, é feito um mapeamento entre o nó rst e os métodos correspondentes pelo dicionário rst\_terms:

```
1 def append(self, element, indent=True):
2 \mathbf{r} \mathbf{r}3 Append to current element
4 FFF
5 self.stack[-1].append(self._indent_elem(element, indent))
6 return
8 def begin_elem(self):
9 ''''
10 Start a new element context
11 11 1112 self.stack.append([])
13 self.indent_level += 114 return
```
7

```
16 def commit_elem(self, elem, indent=True):
17 \blacksquare18 A new element is create by removing its stack to make a tag.
19 This tag is pushed back into its parent's stack.
20 \sqrt{1 + t}21 pop = self.stack.pop()
22 elem(*pop)
23 self.indent_level -224 self.append(elem, indent)
25 return
27 def pop(self):
28 return self.pop_elements(1)[0]
30 def pop_elements(self, num_elements):
31 assert num_elements > 0
32 \mid parent_stack = self.stack[-1]
33 result = \lceil \rceil34 for x in range(num_elements):
35 pop = parent_stack.pop()
36 elem = pop[0 if len(pop) == 1 else self.indent_output]
37 result.append(elem)
38 result.reverse()
39 return result
42 dv = 'default_visit'
43 dp = 'default departure'
44 pass_ = 'no\_op'47 class HTML5Translator(nodes.NodeVisitor):
49 rst_terms = {
50 # 'term': ('tag', 'visit_func', 'depart_func', use_term_in_class,
51 # indent_elem)
52 # use_term_in_class and indent_elem are optionals.
53 # If not given, the default is False, True
54 'Text': (None, 'visit_Text', None),
55 'abbreviation': ('abbr', dv, dp),
56 'acronym': (None, dv, dp),
57 'address': (None, 'visit_address', None),
58 'admonition': ('aside', 'visit_aside', 'depart_aside', True),
59 'attention': ('aside', 'visit_aside', 'depart_aside', True),
60 'attribution': ('p', dv, dp, True),
61 'author': (None, 'visit_bibliographic_field', None),
62 | \blacksquare 'authors': (None, 'visit_authors', None),
63 'block_quote': ('blockquote', 'visit_blockquote', dp),
64 'bullet_list': ('ul', dv, dp, False),
65 'caption': ('figcaption', dv, dp, False),
66 'caution': ('aside', 'visit_aside', 'depart_aside', True),
67 'citation': (None, 'visit_citation', 'depart_citation', True),
68 'citation_reference': ('a', 'visit_citation_reference',
69 \blacksquare The set of the set of the set of the set of the set of the set of the set of the set of the set of the set of the set of the set of the set of the set of the set of the set of the set of the set of the set of the
70 'classifier': (None, 'visit_classifier', None),
71 'colspec': (None, pass_, 'depart_colspec'),
72 'comment': (None, 'visit_comment', None),
```
 

 

```
73 'compound': ('div', dv, dp),
74 'contact': (None, 'visit_bibliographic_field', None),
75 'container': ('div', dv, dp),
76 'copyright': (None, 'visit_bibliographic_field', None),
\pi \parallel \blacksquare \blacksquare 78 'date': (None, 'visit_bibliographic_field', None),
79 'decoration': (None, 'do_nothing', None),
80 'definition': ('dd', dv, dp),
\begin{array}{c} \text{all} \\ \text{all} \end{array} 'definition_list': ('dl', dv, dp),
82 'definition_list_item': (None, 'do_nothing', None),
83 | 'description': ('td', dv, dp),
84 'docinfo': (None, 'do_nothing', None),
85 \vert 'doctest_block': ('pre', 'visit_literal_block', 'depart_literal_block', True),
86 'document': (None, 'visit_document', 'depart_document'),
87 'emphasis': ('em', dv, dp, False, False),
88 'entry': (None, dv, 'depart_entry'),
89 'enumerated_list': ('ol', dv, 'depart_enumerated_list'),
90 'error': ('aside', 'visit_aside', 'depart_aside', True),
91 | 'field': (None, 'visit_field', None),
92 'field_body': (None, 'do_nothing', None),
93 'field_list': (None, 'do_nothing', None),
94 | 'field_name': (None, 'do_nothing', None),
95 'figure': (None, 'visit_figure', dp),
96 'footer': (None, dv, dp),
97 'footnote': (None, 'visit_citation', 'depart_citation', True),
98 ^{\prime} 'footnote_reference': ('a', 'visit_citation_reference', 'depart_reference', True, False),
99 \vert 'generated': (None, 'do nothing', None),
100 | 'header': (None, dv, dp),
101 'hint': ('aside', 'visit_aside', 'depart_aside', True),
102 | 'image': ('img', dv, dp),
103 'important': ('aside', 'visit_aside', 'depart_aside', True),
104 'inline': ('span', dv, dp, False, False),
105 'label': ('th', 'visit_reference', 'depart_label'),
106 | 'legend': ('div', dv, dp, True),
107 | 'line': (None, 'visit_line', None),
108 | 'line_block': ('pre', 'visit_line_block', 'depart_line_block', True),
109 | 'list_item': ('li', dv, dp),
110 'literal': ('code', 'visit_literal', 'depart_literal', False, False),
111 'literal_block': ('pre', 'visit_literal_block', 'depart_literal_block'),
112 | 'math': (None, 'visit math block', None),
113 'math_block': (None, 'visit_math_block', None),
114 'meta': (None, 'visit_meta', None),
115 'note': ('aside', 'visit_aside', 'depart_aside', True),
116 | 'option': ('kbd', 'visit_option', dp, False, False),
117 | 'option_argument': ('var', 'visit_option_argument', dp, False, False),
118 | 'option_group': ('td', 'visit_option_group', 'depart_option_group'),
119 'option_list': (None, 'visit_option_list', 'depart_option_list', True),
120 | 'option_list_item': ('tr', dv, dp),
```
### **6.2.1 Construção de Tags HTML5**

A construção das *tags* do HTML5 é feita através do objeto tag do módulo [genshi.builder](#page-34-0).

#### <span id="page-34-1"></span>Genshi Builder

<span id="page-34-0"></span>Support for programmatically generating markup streams from Python code using a very simple syntax. The main entry point to this module is the *tag* object (which is actually an instance of the Element Factory class). You should rarely (if ever) need to directly import and use any of the other classes in this module. Elements can be created using the *tag* object using attribute access. For example:

```
>>> doc = tag.p('Some text and ', tag.a('a link', href='http://example.org/'), '.')
>>> doc
<Element "p">
```
This produces an *Element* instance which can be further modified to add child nodes and attributes. This is done by "calling" the element: positional arguments are added as child nodes (alternatively, the *Element.append* method can be used for that purpose), whereas keywords arguments are added as attributes:

```
>>> doc(tag.br)
<Element "p">
>>> print(doc)
<p>Some text and <a href="http://example.org/">a link</a>.<br/>kbr/>>/>></p>
```
If an attribute name collides with a Python keyword, simply append an underscore to the name:

```
>>> doc(class_='intro')
<Element "p">
>>> print(doc)
```
<p class="intro">Some text and <a href="http://example.org/">a link</a>.<br/></p>

As shown above, an *Element* can easily be directly rendered to XML text by printing it or using the Python str() function. This is basically a shortcut for converting the *Element* to a stream and serializing that stream:

```
>>> stream = doc.generate()
>>> stream
<genshi.core.Stream object at ...>
>>> print(stream)
<p class="intro">Some text and <a href="http://example.org/">a link</a>.<br/></p>
```
The *tag* object also allows creating "fragments", which are basically lists of nodes (elements or text) that don't have a parent element. This can be useful for creating snippets of markup that are attached to a parent element later (for example in a template). Fragments are created by calling the *tag* object, which returns an object of type *Fragment*:

```
>>> fragment = tag('Hello, ', tag.em('world'), '!')
>>> fragment
<Fragment>
>>> print(fragment)
Hello, <em>world</em>!
```
### **6.2.2 ElemStack**

Como a travessia da *doctree* não é feita por recursão, é necessária uma estrutura auxiliar de pilha para armazenar os contextos prévios. A classe auxiliar ElemStack é uma pilha que registra os contextos e controla o nível de endentação.

O comportamento do objeto ElemStack é ilustrado a seguir, através da visualização da estrutura de pilha durante a análise do trecho rst que vem sendo usado como exemplo. As chamadas visit\_... e depart\_... acontecerão na seguinte ordem:

```
1. visit_document
    2. visit_title
```

```
3. visit Text
        4. depart_Text
    5. depart_title
    6. visit_paragraph
        7. visit_Text
        8. depart_Text
    9. depart_paragraph
10. depart_document
```
#### 0. Estado inicial. A pilha de contexto está vazia:

context = []

1. visit\_document. Um novo contexto para document é criado:

```
context = [ [] ]\setminusdocument
                  context
```
2. visit\_title. Um novo contexto é criado para o elemento title:

```
title
                   context
                     /
context = [[] , [] ]\setminusdocument
                 context
```
3. visit\_Text. O nó do tipo Text não precisa de um novo contexto pois é um nó-folha. O texto é simplesmente adicionado ao contexto do seu nó-pai:

```
title
                   context
                   /
context = [ [] , [ 'Title'] ]\
               document
               context
```
- 4. depart\_Text. Nenhuma ação é executada neste passo. A pilha permanece inalterada.
- 5. depart\_title. Representa o fim do processamento do título. O contexto do título é extraído da pilha e combinado com uma tag h1 que é inserida no contexto do nó-pai (document context):

```
context = [ [tag.h1('Title')] ]
                \setminusdocument
                context
```
#### 6. visit\_paragraph. Um novo contexto é criado:

```
paragraph
                                      context
                                     /
context = [ [tag.h1('Title')], [] ]
               \setminusdocument
                context
```
7. visit\_Text. Mais uma vez, o texto é adicionado ao contexto do nó-pai:

```
paragraph
                                     context
                                    /
context = [ [tag.h1('Title')], ['Text and more text'] ]
               \setminusdocument
               context
```
- 8. depart\_Text. Nenhuma ação é necessária.
- 9. depart\_paragraph. Segue o comportamento padrão, isto é, o contexto é combinado com a tag do elemento rst atual e então é inserida no contexto do nó-pai:

```
context = [ [tag.h1('Title'), tag.p('Text and more text')] ]
               \setminusdocument
               context
```
10. depart\_document. O nó da classe document não tem um correspondente em HTML5. Seu contexto é simplesmente combinado com o contexto mais geral que será o body:

context = [tag.h1('Title'), tag.p('Text e more text')]

### <span id="page-36-0"></span>**6.3 Testes**

Os testes executados no módulo rst2html5.tests.test\_html5writer são baseados em geradores (veja [http://nose.readthedocs.org/en/latest/writing\\_tests.html#test-generators\)](http://nose.readthedocs.org/en/latest/writing_tests.html#test-generators). Os casos de teste são registrados no arquivo tests/cases.py. Cada caso de teste fica registrado em uma variável do tipo dicionário cujas entradas principais são:

- rst Trecho de texto rst a ser transformado
- out Saída esperada
- part A qual parte da saída produzida pelo rst2html5 será usada na comparação com out. As partes possíveis são: head, body e whole.

Todas as demais entradas são consideradas opções de configuração do rst2html5. Exemplos: indent\_output, script, script-defer, html-tag-attr e stylesheet.

Em caso de falha no teste, três arquivos auxiliares são gravados no diretório temporário (/tmp no Linux):

- 1. NOME\_CASO\_TESTE.rst com o trecho de texto rst do caso de teste;
- 2. NOME\_CASO\_TESTE.result com resultado produzido pelo rst2html5 e
- 3. NOME\_CASO\_TESTE.expected com o resultado esperado pelo caso de teste.

Em que NOME\_CASO\_TESTE é o nome da variável que contém o dicionário do caso de teste.

A partir desses arquivos é mais fácil comparar as diferenças:

\$ kdiff3 /tmp/NOME\_CASO\_TESTE.result /tmp/NOME\_CASO\_TESTE.expected

### **Reference**

### <span id="page-38-5"></span><span id="page-38-1"></span><span id="page-38-0"></span>**7.1 Methods**

#### Writer.**translate**()

Do final translation of *self.document* into *self.output*. Called from *write*. Override in subclasses.

Usually done with a *docutils.nodes.NodeVisitor* subclass, in combination with a call to *docutils.nodes.Node.walk()* or *docutils.nodes.Node.walkabout()*. The NodeVisitor subclass must support all standard elements (listed in *docutils.nodes.node\_class\_names*) and possibly non-standard elements used by the current Reader as well.

#### <span id="page-38-3"></span>NodeVisitor.**dispatch\_visit**(*node*)

Call self."visit\_ + node class name" with *node* as parameter. If the visit\_... method does not exist, call self.unknown\_visit.

#### <span id="page-38-4"></span>NodeVisitor.**dispatch\_departure**(*node*)

Call self."depart\_ + node class name" with *node* as parameter. If the depart\_... method does not exist, call self.unknown\_departure.

#### Node.**walk**(*visitor*)

Traverse a tree of *Node* objects, calling the *dispatch\_visit()* method of *visitor* when entering each node. (The *walkabout()* method is similar, except it also calls the *dispatch\_departure()* method before exiting each node.)

This tree traversal supports limited in-place tree modifications. Replacing one node with one or more nodes is OK, as is removing an element. However, if the node removed or replaced occurs after the current node, the old node will still be traversed, and any new nodes will not.

Within visit methods (and depart methods for *walkabout()*), *TreePruningException* subclasses may be raised (*SkipChildren*, *SkipSiblings*, *SkipNode*, *SkipDeparture*).

Parameter *visitor*: A *NodeVisitor* object, containing a visit implementation for each *Node* subclass encountered.

Return true if we should stop the traversal.

#### <span id="page-38-2"></span>Node.**walkabout**(*visitor*)

Perform a tree traversal similarly to *Node.walk()* (which see), except also call the *dispatch\_departure()* method before exiting each node.

Parameter *visitor*: A *NodeVisitor* object, containing a visit and depart implementation for each *Node* subclass encountered.

Return true if we should stop the traversal.

```
HTML5Translator.default_visit(node)
     Initiate a new context to store inner HTML5 elements.
```

```
HTML5Translator.default_departure(node)
     Create the node's corresponding HTML5 element and combine it with its stored context.
```

```
HTML5Translator.visit_Text(node)
```
# <span id="page-39-0"></span>**7.2 Bibliography**

Bibliography

<span id="page-40-1"></span><span id="page-40-0"></span>[GoF95] Gamma, Helm, Johnson, Vlissides. *Design Patterns: Elements of Reusable Object-Oriented Software*. Addison-Wesley, Reading, MA, USA, 1995.

Python Module Index

### <span id="page-42-0"></span>g

genshi.builder, [31](#page-34-0)

#### Index

### D

default\_departure() (rst2html5.HTML5Translator method), [36](#page-39-1) default\_visit() (rst2html5.HTML5Translator method), [35](#page-38-5) dispatch\_departure() (docutils.nodes.NodeVisitor method), [35](#page-38-5) dispatch\_visit() (docutils.nodes.NodeVisitor method), [35](#page-38-5)

# G

genshi.builder (module), [21,](#page-24-0) [31](#page-34-1)

# T

translate() (docutils.writers.Writer method), [35](#page-38-5)

### V

visit\_Text() (rst2html5.HTML5Translator method), [36](#page-39-1)

# W

walk() (docutils.nodes.Node method), [35](#page-38-5) walkabout() (docutils.nodes.Node method), [35](#page-38-5)